## Borrow & Use

### To borrow on a web browser:

- 1. Browse or search for the book you want.
- 2. Select the blue **Borrow** button or **Place a Hold** button.
- 3. Select My Account and Loans.

### To borrow on your mobile device:

- 1. Using the Library tab, browse or search for the book you want.
- 2. Select the **Borrow** or **Place Hold**.
- 3. Select the bookshelf icon on the bottom toolbar.

### To download an eBook on your computer:

- 1. Open Adobe Digital Editions.
- 2. Go to your account on the OverDrive website.
- 3. Select the blue **Download** button beside the book cover.
- 4. Select File and Add to Library.
- 5. Select the downloaded eBook and select **Open**.

### To download eBooks, eMagazines & eAudiobooks on Libby:

- 1. Select **Borrow** for the item you want to borrow from your library catalogue.
- 2. Tap **Shelf** on the bottom toolbar.
- 3. The title will be there. You can have the book download or stream by selecting the small circular icon underneath the title.

### To transfer an eBook from your computer to your eReader:

• Check out the **Transferring eBooks to Kobo eReaders** video tutorial. This can be found on library's website on the eResources page under **OverDrive**.

## Questions?

Look at the **Help** section on the OverDrive website & **Video Tutorial** available on your library's website on the eResources page under **OverDrive**.

# No late fees! Tons of content!

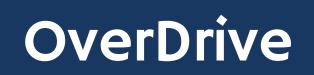

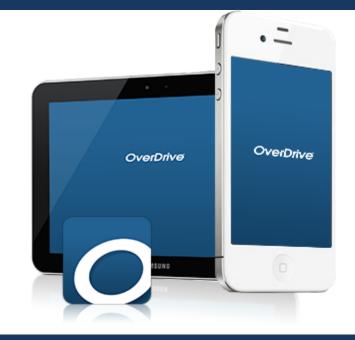

# eBooks, eAudiobooks & eMagazines

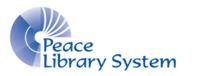

Peace Library System 8301 - 110 Street Grande Prairie, Alberta T8W 6T2 780-538-4656 | 1-800-422-6875 www.peacelibrarysystem.ab.ca

## **OverDrive**

OverDrive offers eAudiobooks, eBooks, eComics, and eMagazines to library patrons. You can stream them on your web browser or download them using the Libby app. Items can be borrowed for up to 3 weeks and automatically return themselves so you don't have to worry about late fees!

## Software & Devices

OverDrive offers you the ability to stream or download the items you borrow!

### eBooks on your Computer

You can stream on your web browser from your OverDrive account.

You can download eBooks onto your computer to transfer onto your eReader with the Adobe Digital Editions software.

If you need more help, check out the **Transferring eBooks to Kobo** eReaders video tutorial and eReaders & Adobe Digital

**Editions** brochure. Both can be found on your library's website on the eResources page under **OverDrive**.

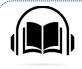

### eAudiobooks on your Computer

You can stream on your web browser from your OverDrive account.

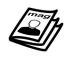

eBooks, eComics & eMagazines on your Computer

You can stream on your web browser from your OverDrive account.

### On your Mobile Device

Download the Libby app on your Android and Apple device. You can stream or download your borrowed items.

# My Account

## On a web browser (Google Chrome, etc):

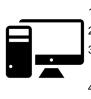

- 1. Select the book icon or **Sign In** on the top right.
- 2. Enter your library barcode and pin and select **Sign In**.
- 3. Use the menu on the left to switch between your loans, holds, wish lists, history, and seeings.
- 4. Select **Settings** to change the loan periods you want. You can have up to 21 days for each book.

## On the Libby app:

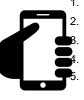

- 1. Launch the Libby app and select **Yes**.
- Select I'll Search For a Library.
  Enter TRAC Consortium and select it.
  Select Enter Library Account Details.
  Enter your library barcode and pin before selecting Sign In.
- 6. From now on, you can access your account by tapping the bookshelf icon on the bottom right toolbar.

You can add more library cards, more libraries, and switch between them all by selecting the Libby icon on the centre of the toolbar.

## Browse & Search

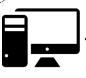

### On a web browser:

- Select **Search** on the upper right to run a basic search. You can also select **Advanced** from here if you want to get specific.
- Browse the lists on the homepage.
- Select Subjects or Collections from the top left.

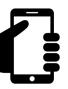

### On your mobile app:

- Select **Search** on the top left to run a basic search.
- Tap the + button to apply filters to your results.
- Browse the lists and collections on the home page.